### **Table of Contents**

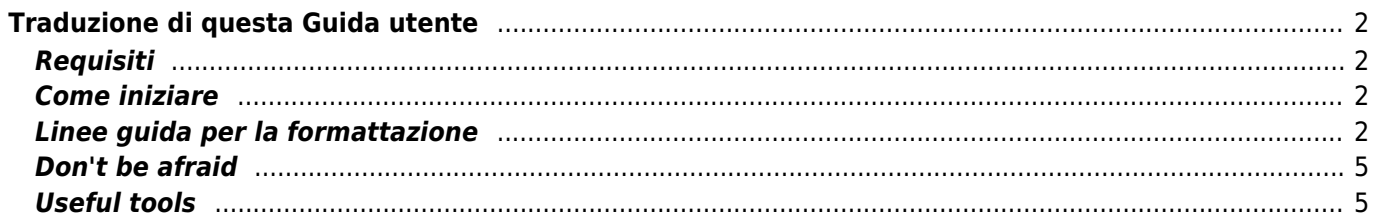

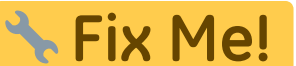

**Questa pagina non è ancora completamente tradotta. Chi può potrebbe aiutarne il completamento.**

(Rimuovere questo paragrafo a lavoro completato)

# <span id="page-1-0"></span>**Traduzione di questa Guida utente**

# <span id="page-1-1"></span>**Requisiti**

Se si desidera aiutare a tradurre questa guida per l'utente in un'altra lingua, occorre creare un account utilizzando la funzione Register in alto a destra di questo sito o fare [clic qui.](https://manual.cgeo.org/?do=register)

Verrà inviata una mail con la password per accedere al Wiki. All'inizio l'account sarà ancora in modalità "sola lettura" fino a quando non avremo approvato manualmente la registrazione. Di solito ci vorranno solo alcuni giorni e si verrà informati dell'approvazione via mail.

Se non si riceve alcuna approvazione o se qualcosa va storto, [contattaci.](mailto:support@cgeo.org?subject=User guide translation)

Per aiutare a tradurre questa guida utente, è necessario avere una conoscenza di base dei sistemi Wiki, tutto qui.

### <span id="page-1-2"></span>**Come iniziare**

Dopo aver ricevuto l'approvazione per questo wiki, è possibile iniziare la traduzione semplicemente aprendo una pagina inglese esistente, cambiando la lingua nella propria (usando il selettore della lingua in alto a sinistra) e creando questa pagina nella propria lingua. Se la lingua di destinazione non è elencata lì, informare il nostro team per attivarla.

Quando si inizia a creare la pagina, il sistema Wiki inserirà automaticamente un segnaposto

**\* Fix Me!**  per ricordare che la traduzione della pagina è in corso e incollerà la pagina inglese al di sotto. Si dovrebbe usare come punto di partenza e tradurre la pagina una per una.

Una volta terminata la traduzione, sarà possibile rimuovere il segnaposto **Nella parte della parte della parte della** superiore della pagina.

# <span id="page-1-3"></span>**Linee guida per la formattazione**

Ove possibile, questo Wiki utilizza le normali regole di sintassi di DokuWiki, ma a causa dell'uso del plugin di traduzione multilingue, è necessario considerare alcune specialità:

In alcuni punti della guida dell'utente, le ancore (che iniziano con #) vengono utilizzate per fare riferimento a un determinato paragrafo su una pagina dall'interno della pagina stessa ma anche da altre pagine (ad esempio cachedetails#top bar menu). Il sistema DokuWiki abilita automaticamente gli ancoraggi per tutti i titoli (ad es. ==== Menu della barra superiore ====), che è una bella caratteristica in generale ma può rendere la traduzione ingombrante, poiché quegli ancoraggi cambieranno una volta tradotti questi titoli.

Pertanto stiamo utilizzando solo un altro plug-in di ancoraggio per definire un'ancora da non tradurre

sotto ogni titolo (ad esempio {{anchor:top\_bar\_menu}}). Ciò significa che si può tradurre liberamente i titoli nella tua lingua, senza preoccuparsi degli ancoraggi utilizzati nei link nella pagina. L'importante è lasciare il tag di ancoraggio invariato sulla pagina tradotta.

- Per poter servire lingue diverse, il plugin di traduzione DokuWiki utilizza spazi dei nomi dedicati per ogni lingua (ad esempio en:cachedetails per l'inglese, de:cachedetails per il tedesco). Quindi tutte le tue pagine di traduzione devono trovarsi all'interno o al di sotto dello spazio dei nomi che rappresenta il codice ISO della tua lingua. Ciò avverrà automaticamente se inizi a creare le pagine come descritto sopra. Normalmente sarebbe anche necessario cambiare lo spazio dei nomi di ogni collegamento utilizzato all'interno delle pagine, per indirizzare la lingua corretta.
- Abbiamo cercato di renderlo obsoleto utilizzando solo collegamenti relativi (ad esempio.: Cachedetails invece di en: cachedetails). Ciò significa che tutti i collegamenti che hai inizialmente su una nuova pagina quando inizi la traduzione dovrebbero già essere indirizzati allo spazio dei nomi della tua lingua, non è necessario cambiarne nessuno.
- Tieni presente che la maggior parte degli screenshot utilizzati in questa guida potrebbe richiedere la localizzazione, poiché sono solo in inglese. Se non sei in grado di creare gli screenshot corrispondenti, lascia semplicemente il link dell'immagine originale così com'è (uno screenshot in inglese sarà meglio di nessun screenshot)
- Tutte le immagini che sono localizzate devono essere memorizzate sotto lo spazio dei nomi di quella lingua per consentire una facile distinzione. Inoltre, tutte le immagini che non necessitano di localizzazione (ad esempio le immagini delle icone) sono già memorizzate nello spazio dei nomi [root] e possono essere utilizzate in tutte le lingue.
- Oltre alle diverse pagine di contenuto, c'è anche una pagina chiamata barra laterale che contiene i collegamenti di navigazione rapida che puoi vedere a sinistra del contenuto. Per tradurre questa pagina, è sufficiente aprire la barra laterale in inglese e iniziare a tradurre questa pagina come inizialmente descritto.
- Quando si traduce la guida utente, si prega gentilmente di mantenere la formattazione il più vicino possibile all'originale, traducendo solo la parola ma non modificando i layout, le caselle, ecc. Ciò consentirà un tracciamento più semplice delle traduzioni obsolete, una volta modificata la pagina originale.
- Per alcune lingue (ad esempio tedesco, spagnolo) esiste una distinzione tra indirizzo formale e informale dell'utente / lettore. Abbiamo deciso di utilizzare l'indirizzamento informale (ad es. Tedesco "du") per questa guida utente. Tuttavia puoi anche tradurre le pagine in modo che non sia richiesto alcun indirizzo diretto dell'utente / lettore (ad es. Utilizzando un modulo passivo), mentre questo potrebbe non funzionare sempre.
- La guida per l'utente in molti punti (ad es. Nelle tabelle che spiegano le diverse voci di menu) utilizza le stesse parole / stringhe utilizzate all'interno dell'app. Quando traduci la guida per l'utente, dovresti fare attenzione a utilizzare anche le stringhe / parole che vengono utilizzate nella tua lingua nei menu c: geo. Quando si fa riferimento a una determinata voce di menu altrove nella guida (all'interno del testo), di solito viene impostata tra virgolette per rendere consapevole il lettore che si tratta di una frase / stringa di menu. Anche qui dovresti usare la dicitura / stringa che c: geo usa nella tua lingua.
- Se modifichi la tua pagina tradotta e ancora più importante se la modifichi, ti preghiamo gentilmente di inserire una breve descrizione della modifica nel "Riepilogo modifica" sotto la finestra di modifica. Aiuterà molto gli altri, ad es. quando si tiene traccia delle modifiche successive che devono essere adattate alle pagine tradotte. Nel frattempo abbiamo attivato l'applicazione del riepilogo, quindi devi spuntare "Modifica minore" o compilare "Modifica riepilogo" prima di salvare. Ti invitiamo a compilare anche un riepilogo per modifiche minori per aumentare la trasparenza.
- Ultimo ma non meno importante: se ti accorgi di errori nella traduzione di c: geo stesso (o sei semplicemente disposto ad aiutare anche a tradurre l'app stessa) puoi contribuire su <https://crowdin.com/project/cgeo>

Wherever possible, this Wiki uses the normal syntax rules of DokuWiki, but due to the usage of the multilingual translation plugin, some specialties need to be considered:

At some places in the user guide anchors (initiated with #) are used to reference a certain paragraph on a page from within the page itself but also from other pages (e.g. cachedetails#top bar menu). The DokuWiki system automatically enables anchors for all headlines (e.g.  $===$  Top Bar Menu  $===$ ), which is a nice feature in general but can make translation cumbersome, as those anchors will change once you translate these headlines.

Therefore we are using just another anchor plugin additionally and used it to define a not-to-be-translated anchor below each headline (e.g. {{anchor:top\_bar\_menu}}). This means that you can freely translate the headlines to your language but do not need to care about anchors used in any links on the page. Just leave the anchor tag unchanged on your translated page.

- In order to serve different languages the DokuWiki translation plugin uses dedicated namespaces for each language (e.g. en:cachedetails for English, de:cachedetails for German). So all your translation pages need to be in or below the namespace representing the ISO-code of your language. This will happen automatically if you start creating the pages as described above. Normally it would also be necessary to change the namespace of every link used within the pages, to target the correct language. We tried to make this obsolete by only using relative links (e.g. .: cachedetails instead of en:cachedetails). This means all the links you initially have on a new page when starting your translation should already target the namespace of your language, **you don't need to change any of them**.
- Please be aware, that most of the screenshots used throughout this guide might need to be localized as well as they are in English only. If you are not able to create the corresponding screenshots, just leave the original image link as it is (an English screenshot will be better than no screenshot at all) All images which are localized shall be stored below the namespace of that language to allow easy distinction. Additionally all images which need no localization (e.g. icon images) are already stored in the [root] namespace and can be used in all languages.
- Besides the different content pages, there is also a page called sidebar which contains the quick navigation links you can see left of the content. To translate this page, simply open the [english sidebar](https://cgeo.droescher.eu/en/sidebar) and start translating this page as initially described.
- When translating the user guide please kindly keep your formatting as close as possible to the original, only translating the word but not changing the layouts, boxes, etc. This will allow an easier tracking of outdated translations, once the original page was changed.
- For some languages (e.g. German, Spanish) there is a distinction between formal and informal adressing of the user/reader. We decided to use the informal adressing (e.g. german "du") for this user guide. However you can also translate the pages in a way that no direct adressing of the user/reader is required (e.g. using passive form), while this might not always work.
- The user guide at many places (e.g. in tables explaining the different menu items) uses the same wording/strings as they are used within the app. When translating the user guide, you should take care to also use the strings/words which are used in your language in c:geo menus. When a certain menu entry is referenced elsewhere in the guide (within the text) it is usually set in quotation marks to make the reader aware, that this is a menu wording/string. Also here you should use the wording/string which c:geo uses in your language.
- If you modify your translated page and even more important if you modify, please kindly do fill in a short description of the change into the "Edit summary" below the edit window. It will help others a lot, e.g. when keeping track of changes later on which need to be adapted onto the translated pages. We meanwhile activated the enforcement of summary, so you either have to tick "Minor change" or fill in the "Edit summary" before saving. We encourage you to also fill in a summary for minor changes to enhance transparency.
- Last but not least: If you become aware of mistakes in the translation of c:geo itself (or are simply willing to also help translating the app itself) you can contribute on <https://crowdin.com/project/cgeo>

### <span id="page-4-0"></span>**Don't be afraid**

Just start editing…don't be afraid to break something. Due to the Wiki typical revision system you will always be able to restore unwanted changes by reverting to an older revision of the page.

# <span id="page-4-1"></span>**Useful tools**

- [A playground, which you can use freely to test formatting or syntax](https://cgeo.droescher.eu/internal/playground/playground)
- [DokuWiki Syntax](https://cgeo.droescher.eu/internal/wiki/syntax)
- [A summary of the status of each page. You can find wanted/orphaned pages here.](https://cgeo.droescher.eu/internal/orphans)
- [List of recent changes](https://cgeo.droescher.eu/internal/changes)